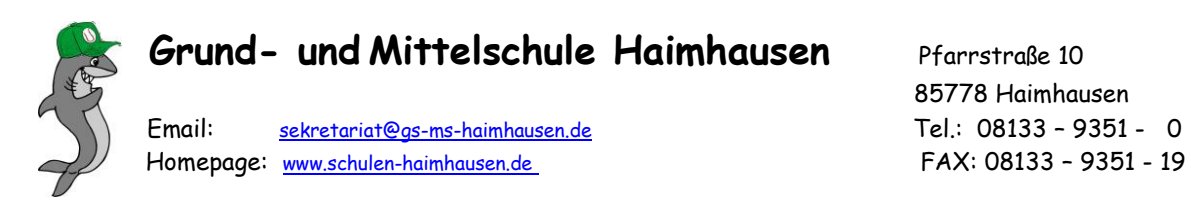

Liebe Eltern,

unsere Schule hat mit der Lernmax Cloud ein neues, hoch innovatives Produkt zur Erstellung und Bearbeitung der Hausaufgabe am Computer angekauft.

Die **Lernmax Cloud** ermöglicht den Lehrern **Hausaufgaben am Computer** aufzugeben, die von den Schülerinnen und Schülern zu Hause selbstständig bearbeitet werden sollen.

Damit es keine Schwierigkeiten bei der Installation gibt, erhalten Sie eine **Anleitung**:

Gehen Sie an dem Computer, an dem Ihr Kind die Hausaufgabe machen darf, auf die Internetseite www.lernmax.de und klicken Sie oben auf den Bereich Lernmax Cloud Mathematik / Deutsch/ Englisch:

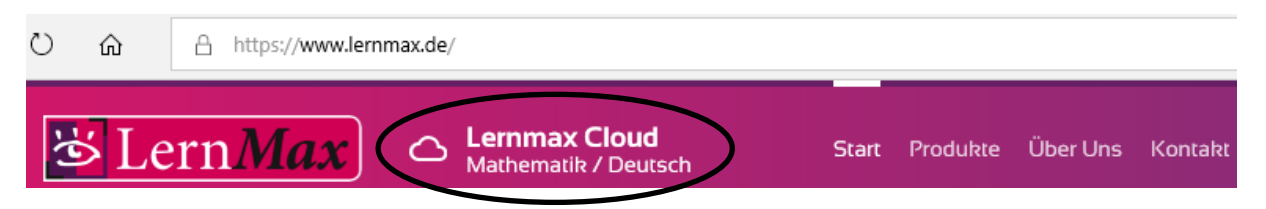

Hier können Sie nun auswählen, ob Sie die Lernmax Cloud für das Fach Mathematik oder für das Fach Deutsch herunterladen wollen. Am besten laden Sie gleich beide herunter, da diese Downloads für Sie sowieso **kostenlos** sind.

Speichern Sie die exe-Datei und führen Sie diese aus. Am besten legen Sie auch ein Desktop-Icon (kann bei der Installation ausgewählt werden) an, damit Ihr Kind die Lernmax Cloud direkt vom Desktop aus starten kann.

Systemvoraussetzungen: **Windows-Betriebssystem**

Nach erfolgreicher Installation können Sie die Lernmax Cloud auf Ihrem Computer aufrufen (Doppelklick auf das Desktop Icon). Auf der Startseite des Programms werden Sie aufgefordert eine **Schülernummer** und eine **Schulkennzahl** einzugeben. Diese bekommen Ihre Kinder von ihren Lehrern. Am Ende klicken Sie noch auf den Button Angaben bestätigen (ganz unten auf der Startseite der Lernmax Cloud) und die Lernmax Cyber-Homework kann beginnen.

Sobald der jeweilige Lehrer eine Hausaufgabe für einen Zeitraum für Ihr Kind freigeschalten hat, wird dies in der Lernmax Cloud angezeigt.

Sollten Sie noch **Fragen** haben, können Sie sich auch direkt an die Firma Lernmax wenden:

E-Mail: [office@lernmax.eu](mailto:office@lernmax.eu) Telefon (zu Bürozeiten): 08654 4579708

Mit besten Grüßen

gez. Cornelia Stock Rektorin